Luzern, 24. August 2015 Seite 3/5 Offener WLAN Zugang mit SMS-Anmeldung

## **1. Voraussetzungen/Anforderungen**

- Computer, Tablet oder Mobile mit aktueller WLAN-Netzwerkkarte (IEEE 802.1g oder neuer)

Hinweis: Mit einer erfolgreichen Registrierung können Sie mit dem registrierten Gerät bis max. 2 Tage den Internetzugriff nutzen.

## **2. WLAN-Zugang mit SMS-Anmeldung herstellen**

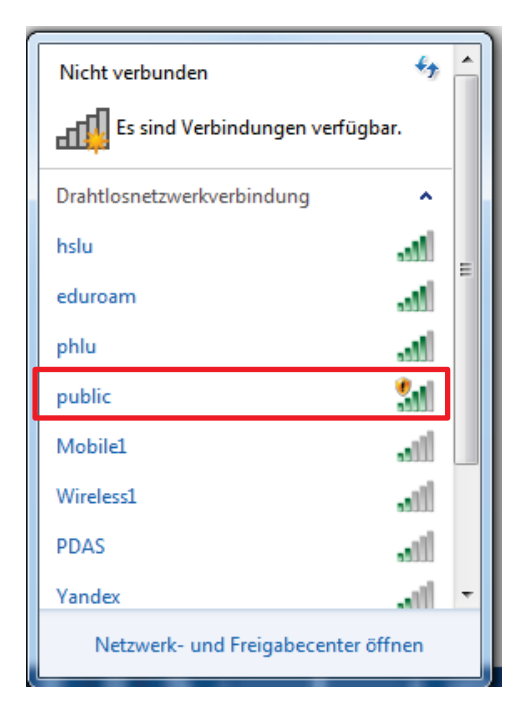

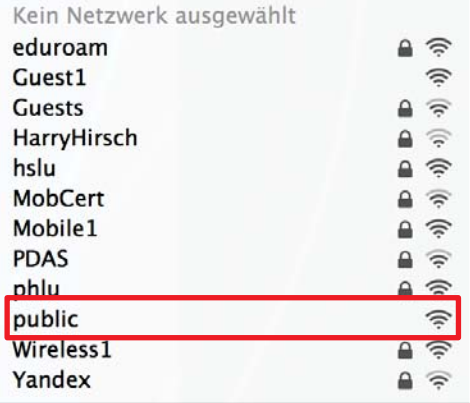

Verbinden Sie Ihr Gerät auf dem Campus der Hochschule Luzern bzw. der Pädagogischen Hochschule Luzern (Laptop, Mobile, Tablet etc) mit dem WLAN *public*.

Luzern, 24. August 2015 Seite 4/5 Offener WLAN Zugang mit SMS-Anmeldung

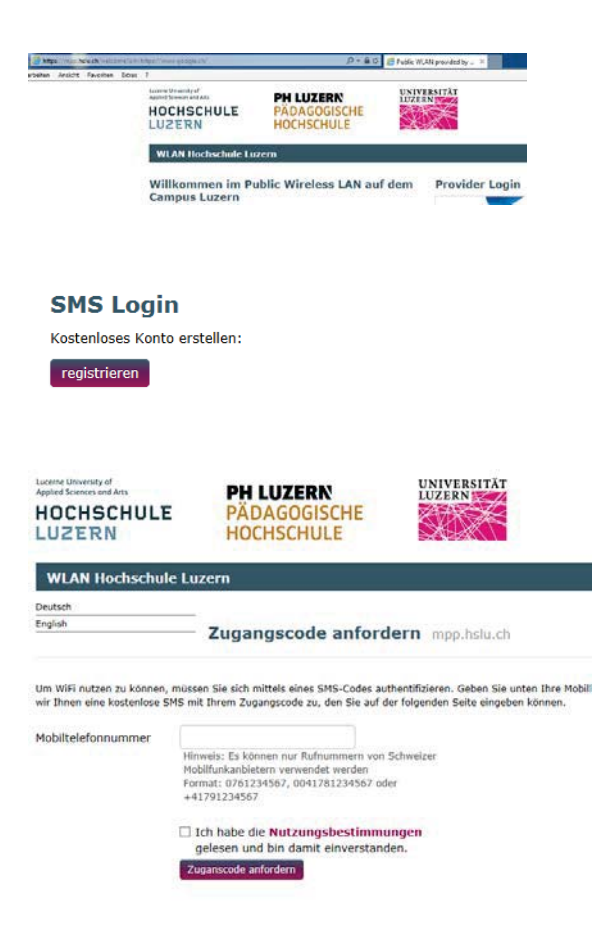

Starten Sie den Browser auf Ihrem Gerät. Sie werden automatisch auf die sogenannte Landing Page (*mpp.hslu.ch*) weitergeleitet.

Wählen Sie unter *SMS Login* den Eintrag *registrieren.*

Geben Sie unter *Zugangscode anfordern* Ihre *Mobiltelefonnummer* ein und bestätigen Sie die *Nutzungsbestimmungen*.

Wählen Sie *Zugangscode anfordern*.

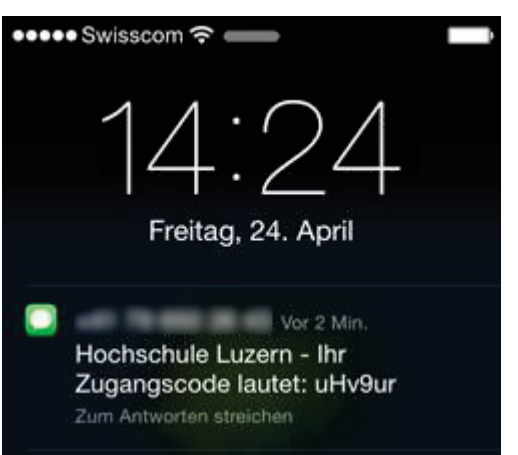

Sie erhalten umgehend einen Zugangscode für den Aufbau der Internetverbindung auf Ihr Mobilgerät.

Luzern, 24. August 2015 Seite 5/5 Offener WLAN Zugang mit SMS-Anmeldung

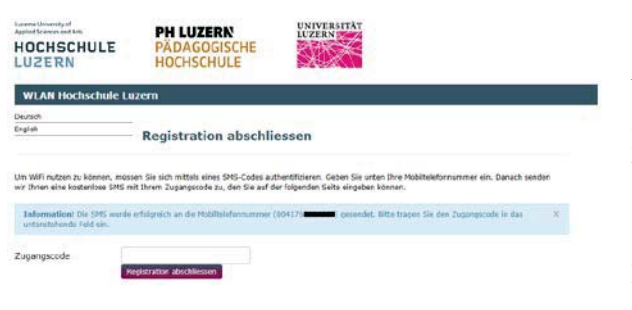

Geben Sie den Zugangscode unter *Registration abschliessen* ein.

Mit dieser Eingabe ist das Gerät über das WLAN Public mit dem Internet verbunden.

Hinweis: Über diese Internetanbindung sind keine internen Ressourcen der HSLU/PHLU erreichbar.